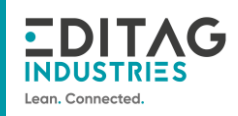

# Procédure de configuration d'une mBASE

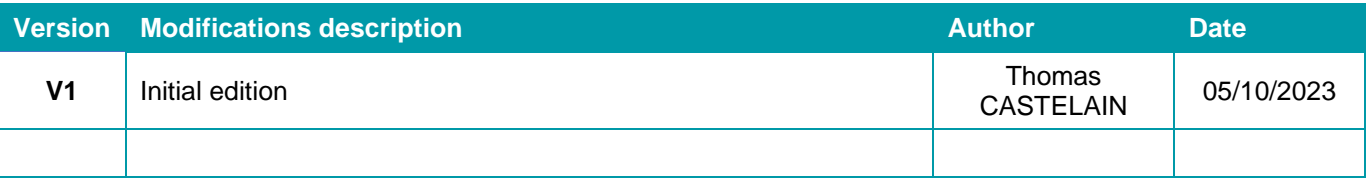

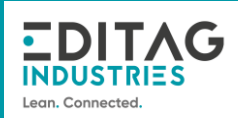

# **Table of contents**

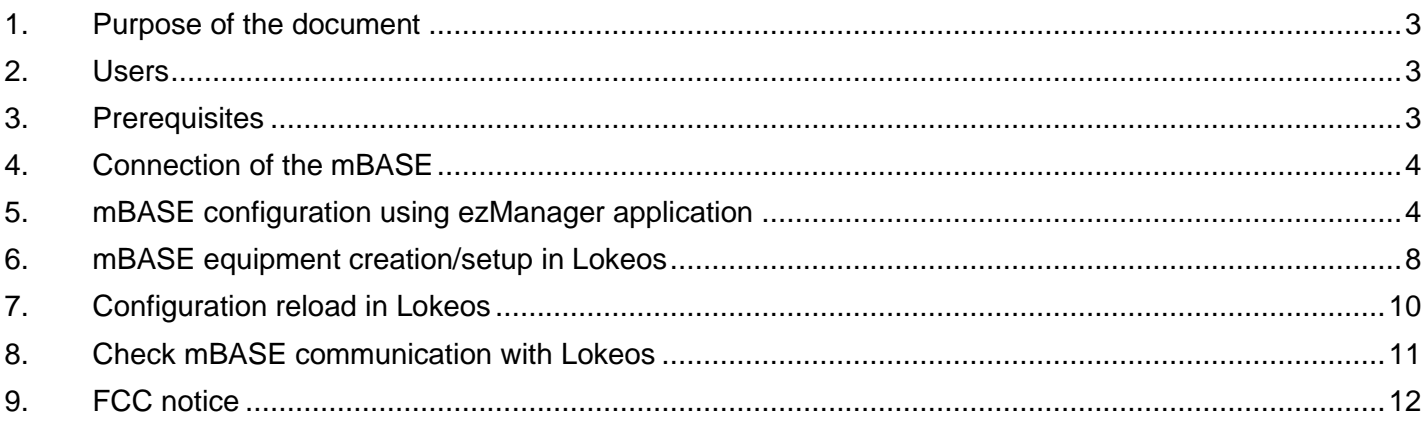

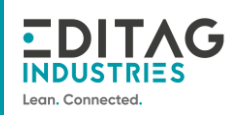

## <span id="page-2-0"></span>**1. Purpose of the document**

This document describes all the steps involved in configuring/creating an mBASE, from connecting the mBASE to putting it into operation.

## <span id="page-2-1"></span>**2. Users**

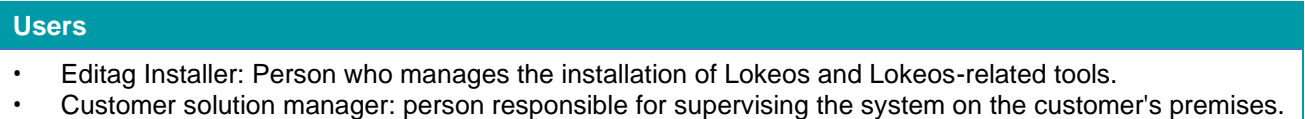

## <span id="page-2-2"></span>**3. Prerequisites**

**Prerequisites**

**Plug in the mBASE (mains+power) and check that the LED lights up (steady green).**

**Connect a machine to the same network used for Lokeos and the mBASE**

**Download EzManager on this PC**

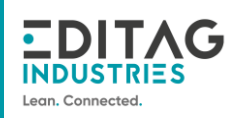

## <span id="page-3-0"></span>**4. Connection of the mBASE**

An mBASE can be connected in two ways:

- 1. Connected to the industrial network (on which Lokeos is hosted) via an Ethernet connection (RJ45) and powered via an external 12V mains supply.
- 2. Connected to the industrial network (on which Lokeos is hosted) and powered by the same Ethernet POE cable (RJ45).

## <span id="page-3-1"></span>**5. mBASE configuration using ezManager application**

This application installed on a local PC allows to check and update the configuration of mBASE's plugged on the network.

This step needs to be performed only once during initial installation or in case of a network change.

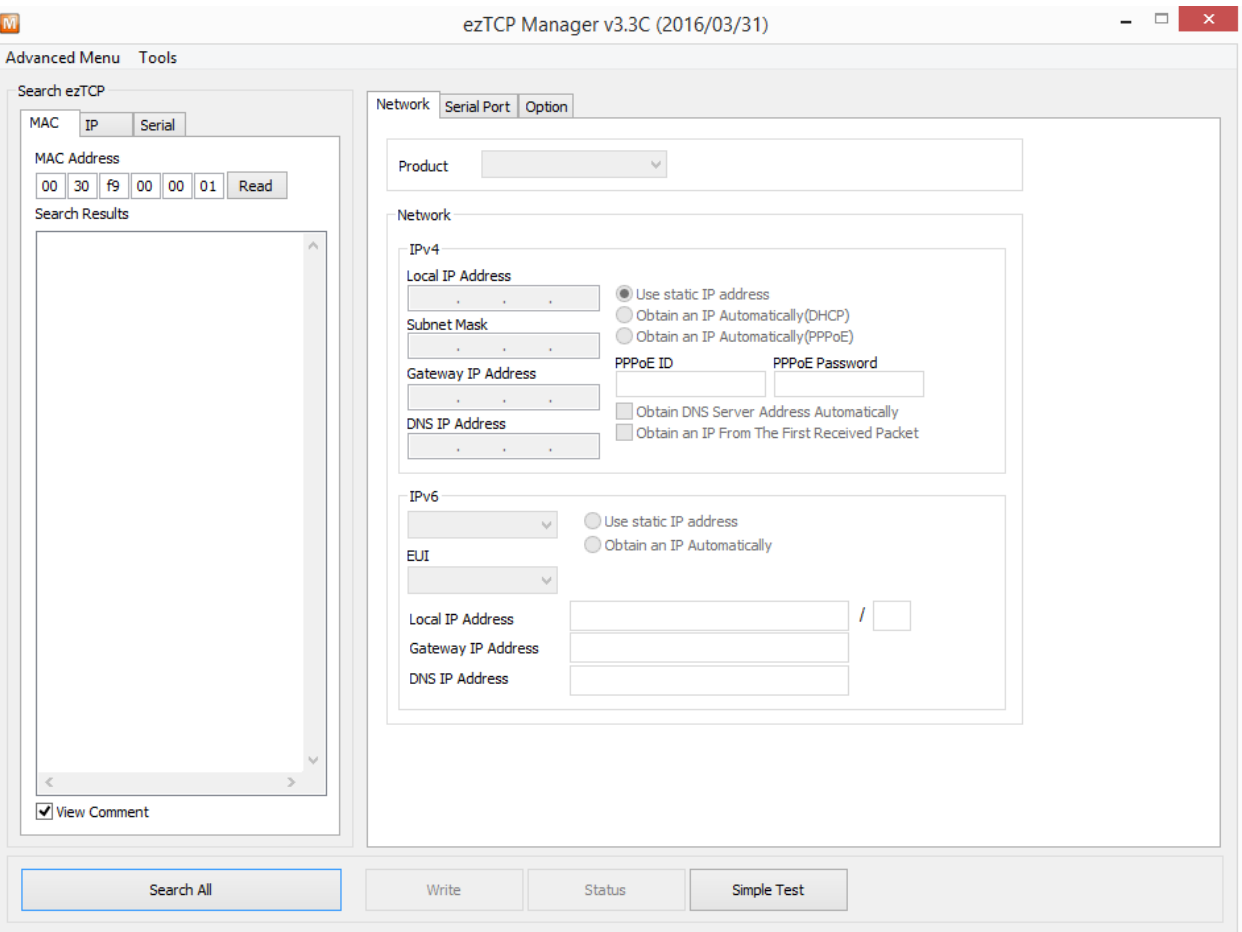

Click on « Search All » to launch mBASE equipment search.

Click on « Accept » to grant access to the application.

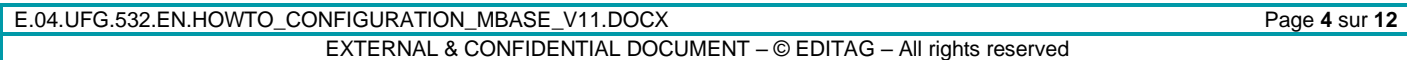

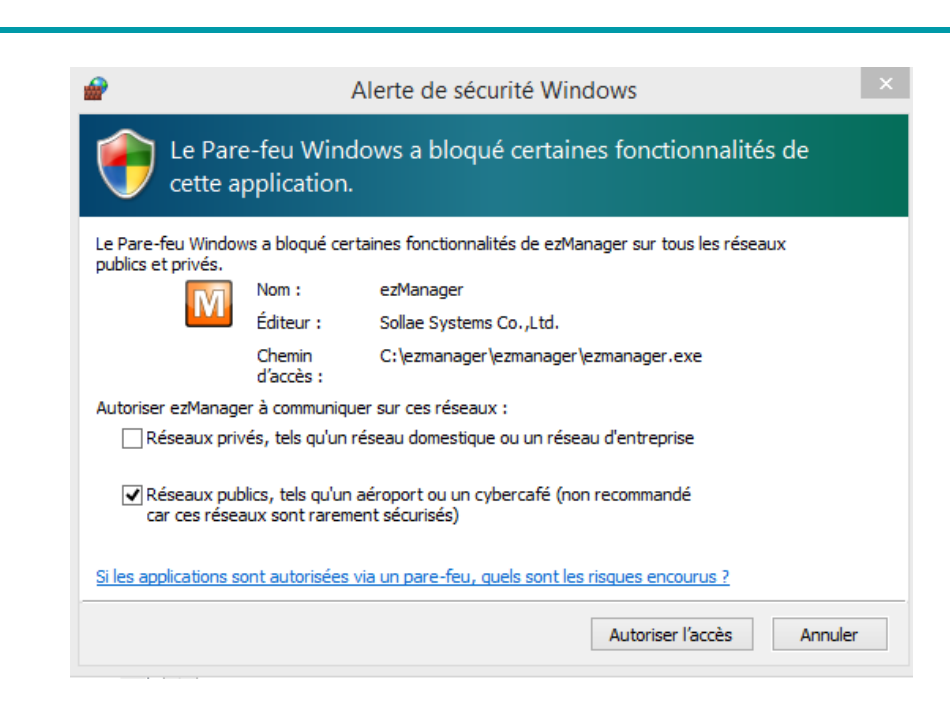

#### All mBASE equipement found appears in the list.

**EDITAG** 

Lean, Connected

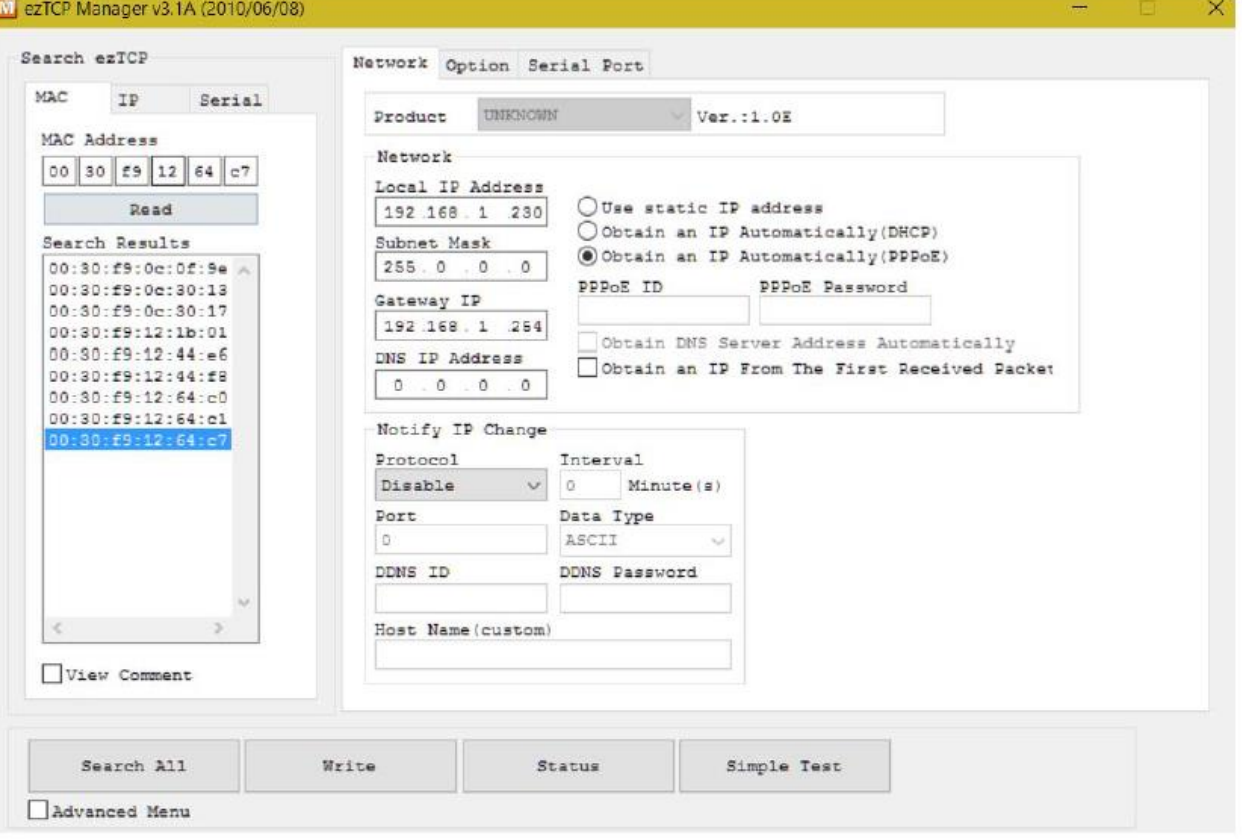

You may then select one mBASE of the list, adjust parameters and record the new configuration clicking on « write ».

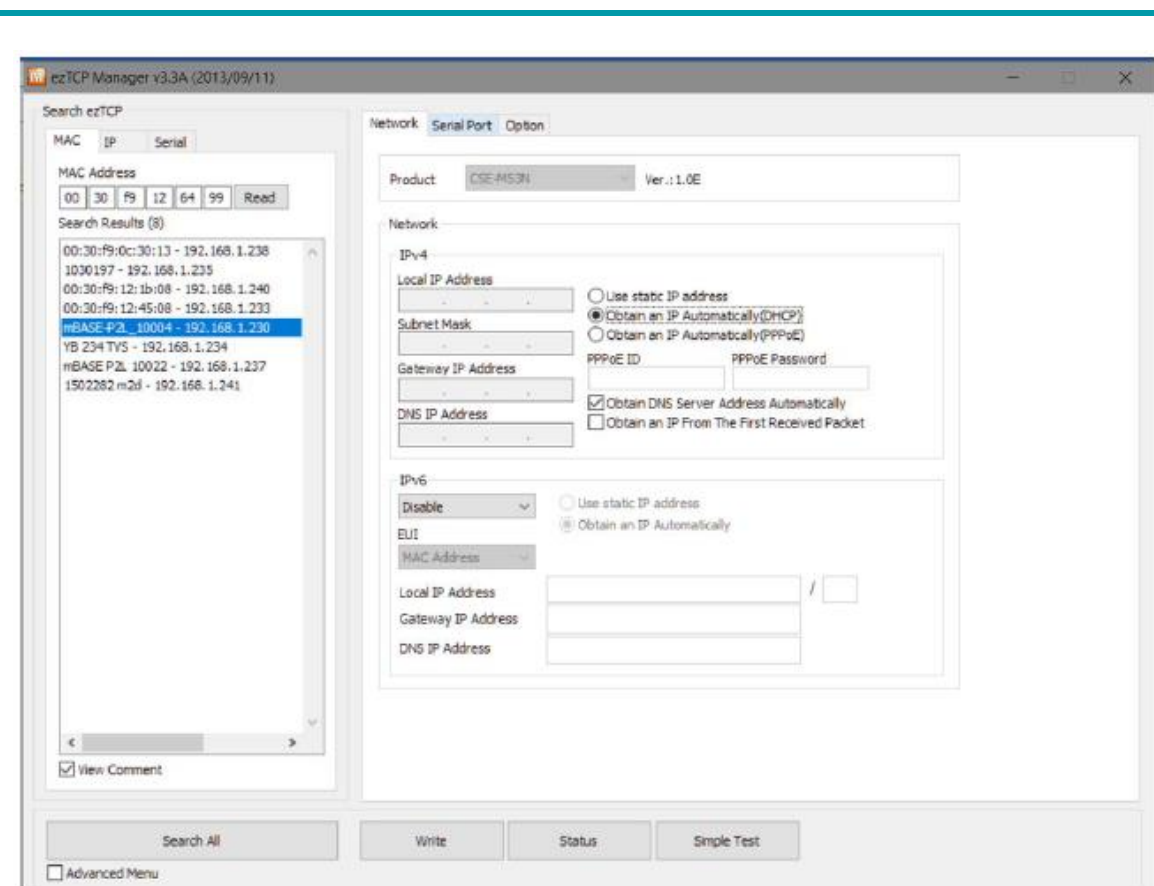

#### **For a fix IP Adress mBASE configuration :**

In « Network » tab:

**EDITAG INDUSTRIES** Lean, Connected

- Select « Use static IP address »
- Enter network parameters
- Add « hostname » (only alphanumeric caracters accepted, minimum 1 letter)
- Click on « Write »

#### **For a DHCP mBASE configuration :**

In « Network » tab:

• Select « obtain an IP automatically (DHCP) »

In « Option » tab:

- Select « UDP » under « Protocol » combolist
- Set « interval » field to 0
- Set « port » field to 67
- Click on « Write »

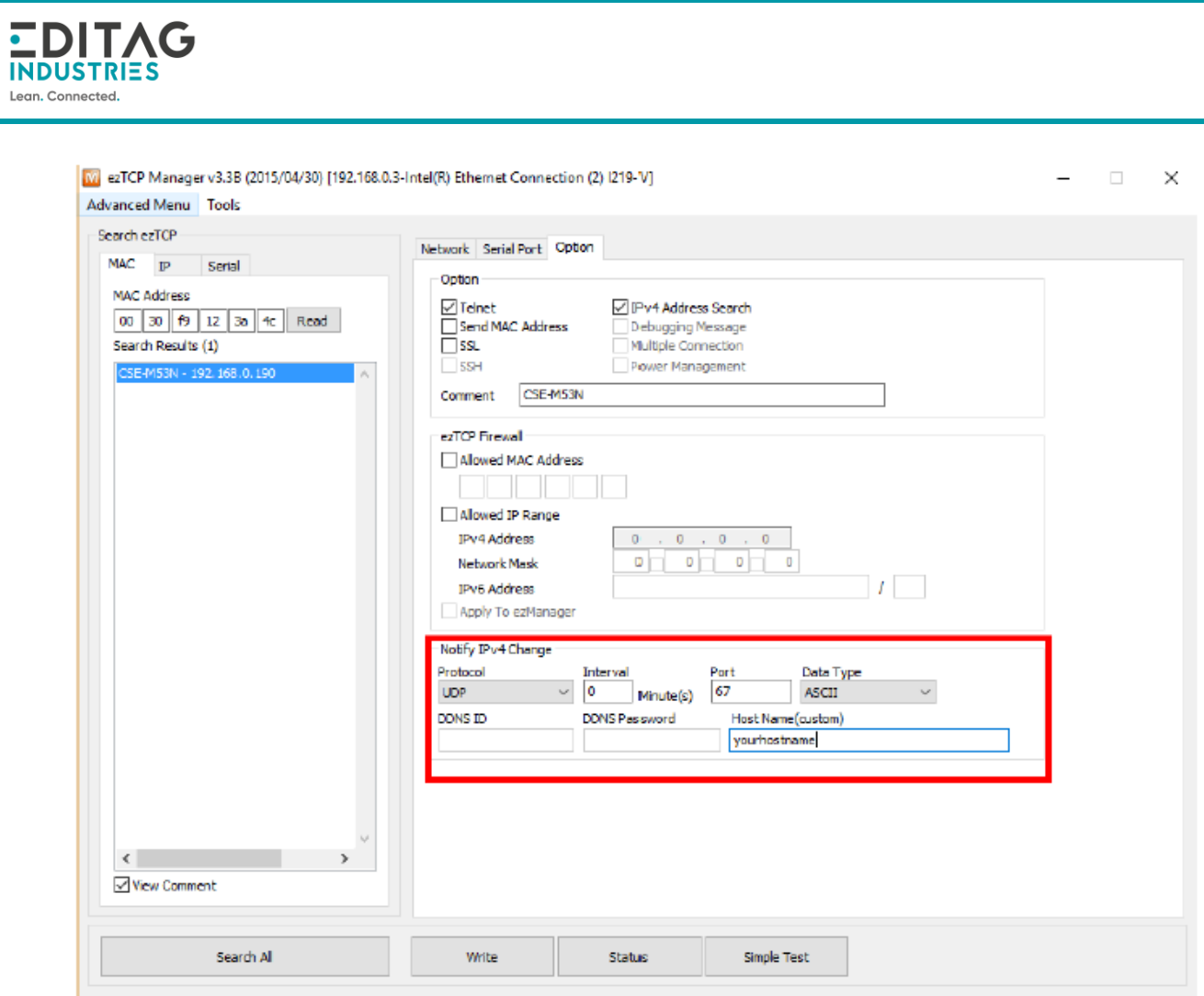

#### **mBASE needs to be reset (unplug and re-plug mBASE power) in order modifications to be applied.**

Remark : click on « status » to get a detailed current mBASE config status

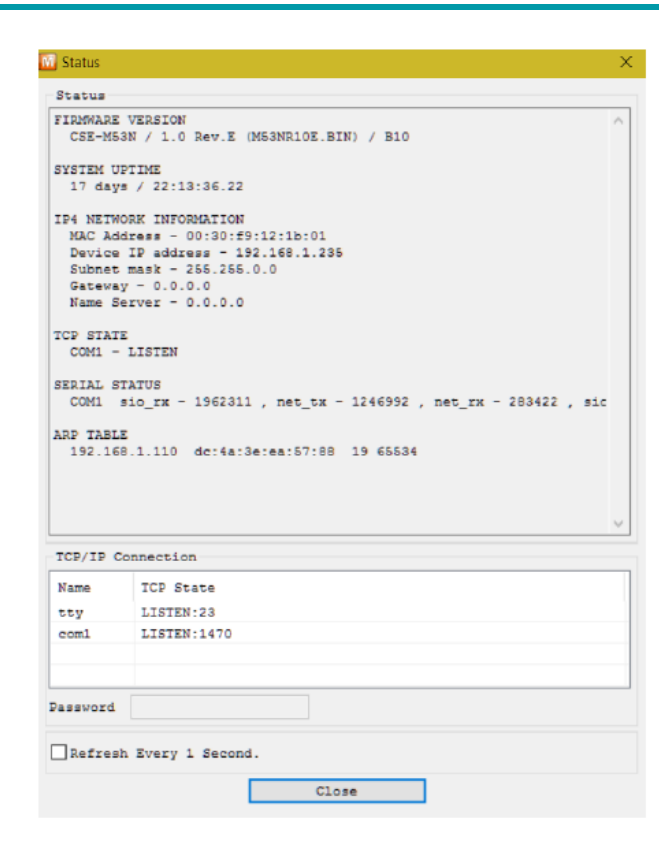

## <span id="page-7-0"></span>**6. mBASE equipment creation/setup in Lokeos**

In Lokeos Equipements module, create a new mBASE with following parameters :

- Select « EES INDUS mBASE (rfid receiver) » in « Type » combolist
- Entrer mBASE name (it is recommanded to include mBASE 5 digits decimal ID)
- Select appropriate zone in « location » combolist (if mBASE to be created is a backup mBASE, location must be identical than the main master mBASE)
- Select : « is active »

**EDITAG INDUSTRIES** Lean, Connected

- Set « element identifier » to the mBASE 5 digits decimal ID
- For a backup mBASE : select the master mBASE in the « backup of master» combolist.
- Set the LORA frequency zone in « Change LORA frequency area » field

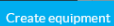

**DITAG INDUSTRIES** Lean, Connected

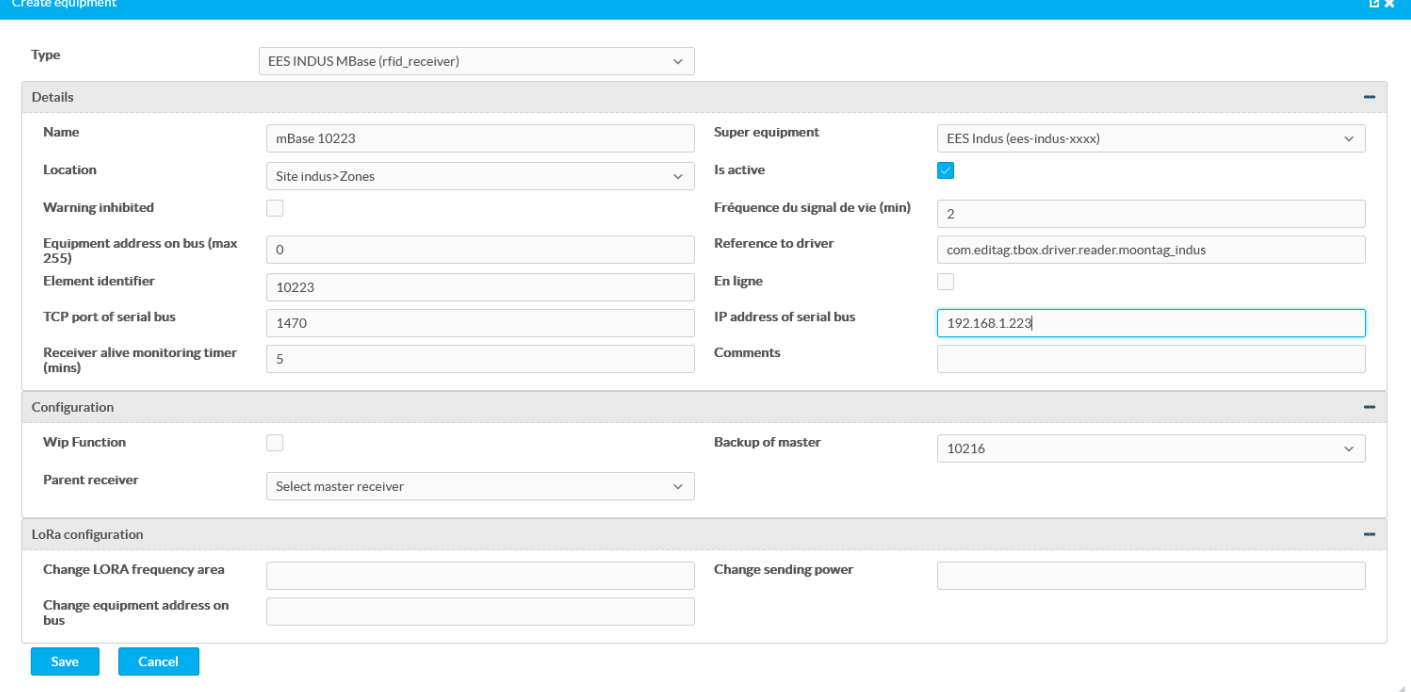

**Note :** when replacing a mBASE by another, only the following fields need to be modified :

- « Name »,
- « Element Identifier »,
- re-select « Change LORA frequency area » (even if no change, this so that the new mBASE is configured correctly),
- « IP address of serial bus » (optional depending on network configuration on site)

Any change on mBASE must be followed by a configuration reload action (see below) and a restart of LOKEOS.

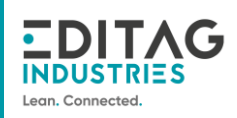

# <span id="page-9-0"></span>**7. Configuration reload in Lokeos**

After setting or updating parameters, the configuration must be reload in Lokeos Equipements module by clicking on « reload » button and confirm by clicking on « Yes » :

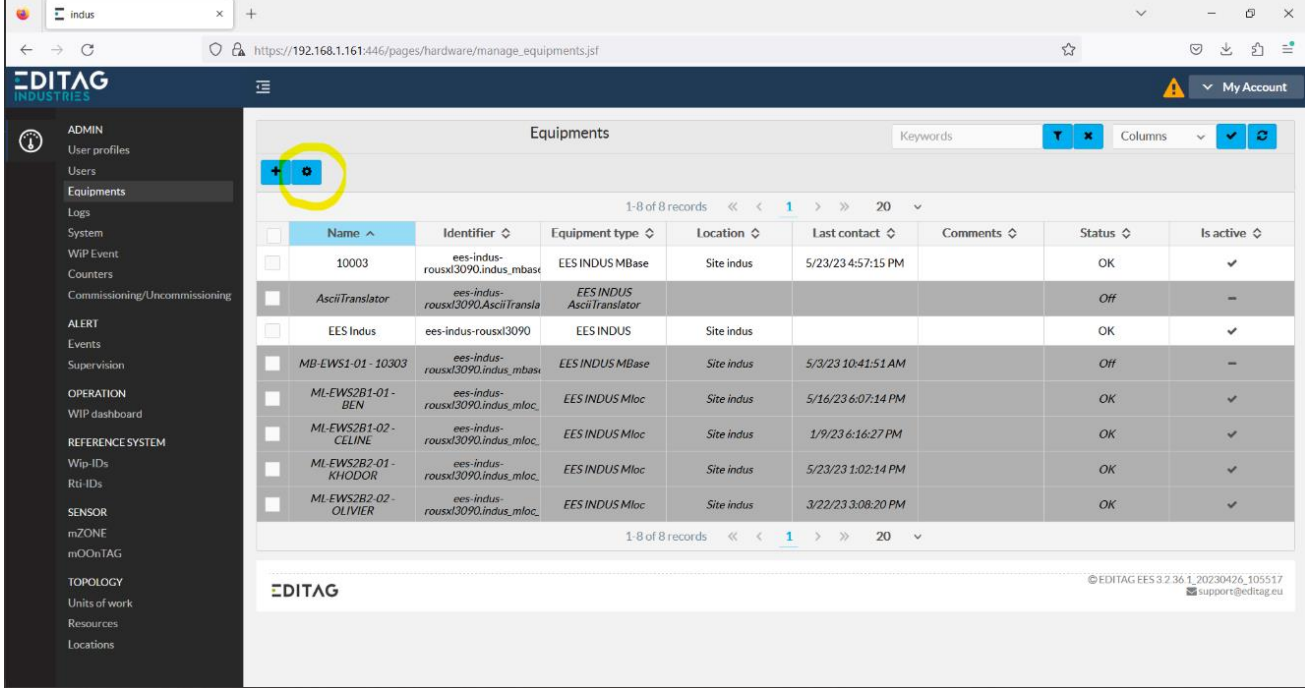

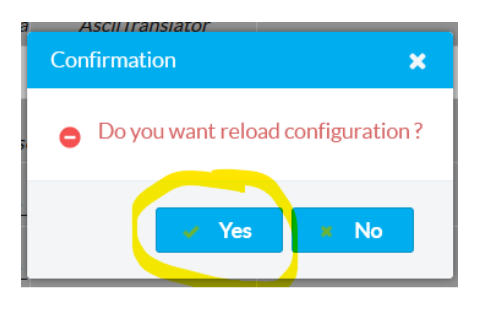

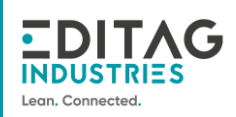

## <span id="page-10-0"></span>**8. Check mBASE communication with Lokeos**

In Lokeos Equipements module, edit the mBASE Click on « Synchro » button and « Check mBASE » button. A popup appears in the upper right corner.

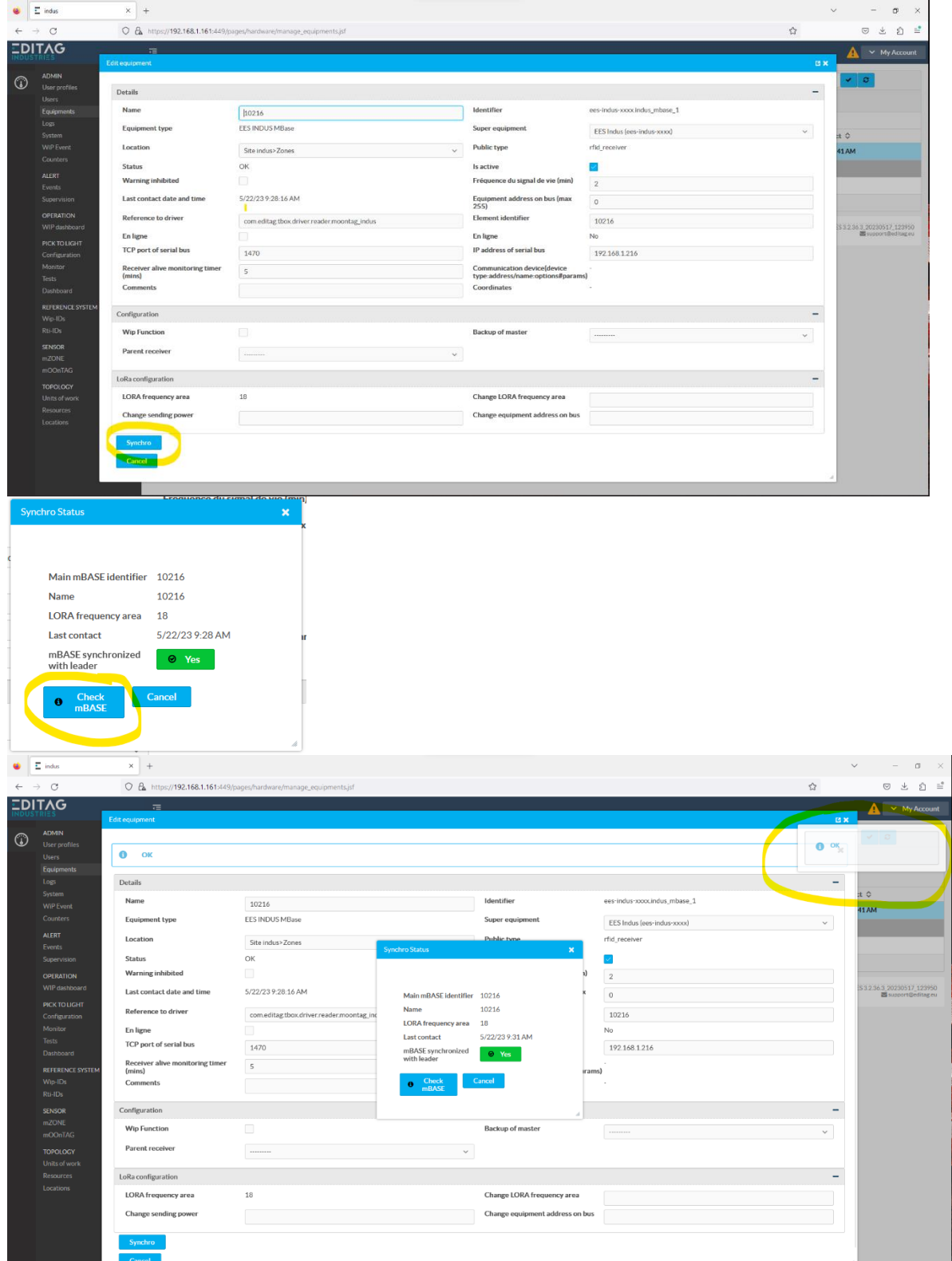

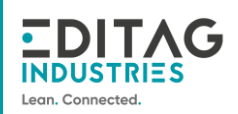

### <span id="page-11-0"></span>**9. FCC notice**

#### FCC Part 15 compliance statement

This device complies with part 15 of the FCC Rules. Operation is subject to the following two conditions: (1) This device may not cause harmful interference, and (2) this device must accept any interference received, including interference that may cause undesired operation.

#### Licence-Exempt Radio Apparatus (ISED)

This device contains licence-exempt transmitter(s)/receiver(s) that comply with Innovation, Science and Economic Development Canada's licence-exempt RSS(s). Operation is subject to the following two conditions:

1. This device may not cause interference.

2. This device must accept any interference, including interference that may cause undesired operation of the device.

#### Appareils radio exempts de licence (ISDE)

L'émetteur/récepteur exempt de licence contenu dans le présent appareil est conforme aux CNR d'Innovation, Sciences et Développement économique Canada applicables aux appareils radio exempts de licence. L'exploitation est autorisée aux deux conditions suivantes : 1. L'appareil ne doit pas produire de brouillage; 2. L'appareil doit accepter tout brouillage radioélectrique subi, même si le brouillage est susceptible d'en compromettre le fonctionnement.

Changes or modifications not expressly approved by EDITAG could void the user's authority to operate the equipment.

#### Radio Frequency (RF) Exposure Compliance of Radiocommunication for mobile Apparatus

To satisfy FCC and ISED-Canada RF Exposure requirements for mobile devices, a separation distance of 20 cm or more should be maintained between the antenna of this device and persons during operation. This transmitter must not be co-located or operating in conjunction with any other antenna or transmitter.

#### *Conformité à l'exposition aux champs RF des équipements radio mobiles*

*Pour satisfaire aux exigences FCC et ISDE-Canada concernant l'exposition aux champs RF pour les appareils mobile, une distance de séparation de 20 cm ou plus doit être maintenu entre l'antenne de ce dispositif et les personnes pendant le fonctionnement. Cet émetteur ne doit pas être co-situé ou fonctionner conjointement avec une autre antenne ou un autre émetteur.*